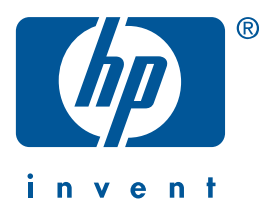

**Windows Macintosh**

# **Guide de référence rapide hp deskjet 990c/980c/960c series**

**français**

Première édition, octobre 2000 Copyright 2000 Hewlett-Packard Company

### **Marques déposées**

Microsoft, MS-DOS et Windows sont des marques déposées de Microsoft Corporation.

Adobe et Acrobat sont des marques déposées d'Adobe Systems Incorporated.

Mac, Macintosh et Mac OS sont des marques commerciales d'Apple Computer, Inc., déposées aux Etats-Unis et dans d'autres pays.

### **Avertissement**

Les informations contenues dans ce document peuvent faire l'objet de modifications sans préavis.

Hewlett-Packard n'offre aucune garantie concernant ce document.

Ceci s'applique aux garanties implicites d'adéquation à la vente et à une application particulière sans se limiter à celles-ci.

Hewlett-Packard ne pourra être tenu responsable des erreurs contenues dans ce document, ni des dommages fortuits ou consécutifs ayant trait à la fourniture, la qualité ou l'usage de ce dernier.

Toute reproduction, photocopie ou traduction dans une autre langue des informations contenues dans ce document est strictement interdite sans le consentement écrit d'Hewlett-Packard Company.

### **Termes et conventions**

Les termes et conventions suivants sont utilisés dans le *guide de référence rapide* :

### **Termes**

Les imprimantes HP Deskjet 990c, 980c et 960c series sont appelées **HP Deskjet 9xx** ou **HP Deskjet**.

### **Symboles**

Le symbole > vous aide dans une série d'étapes logicielles. Par exemple :

Cliquez sur **Démarrer** > **Programmes** > **hp deskjet 9xx series** > **Informations de dernière minute** pour afficher les informations les plus récentes.

### **Attention**

**Attention** indique une action qui pourrait endommager l'imprimante HP Deskjet ou un autre équipement.

Par exemple :

**Attention !** Ne touchez pas aux gicleurs ni aux contacts cuivrés de la cartouche. Ceci pourrait endommager la connexion électrique ou boucher les gicleurs.

# **Guide de référence rapide**

**hp deskjet 990c/980c/960c series**

# **Table des matières**

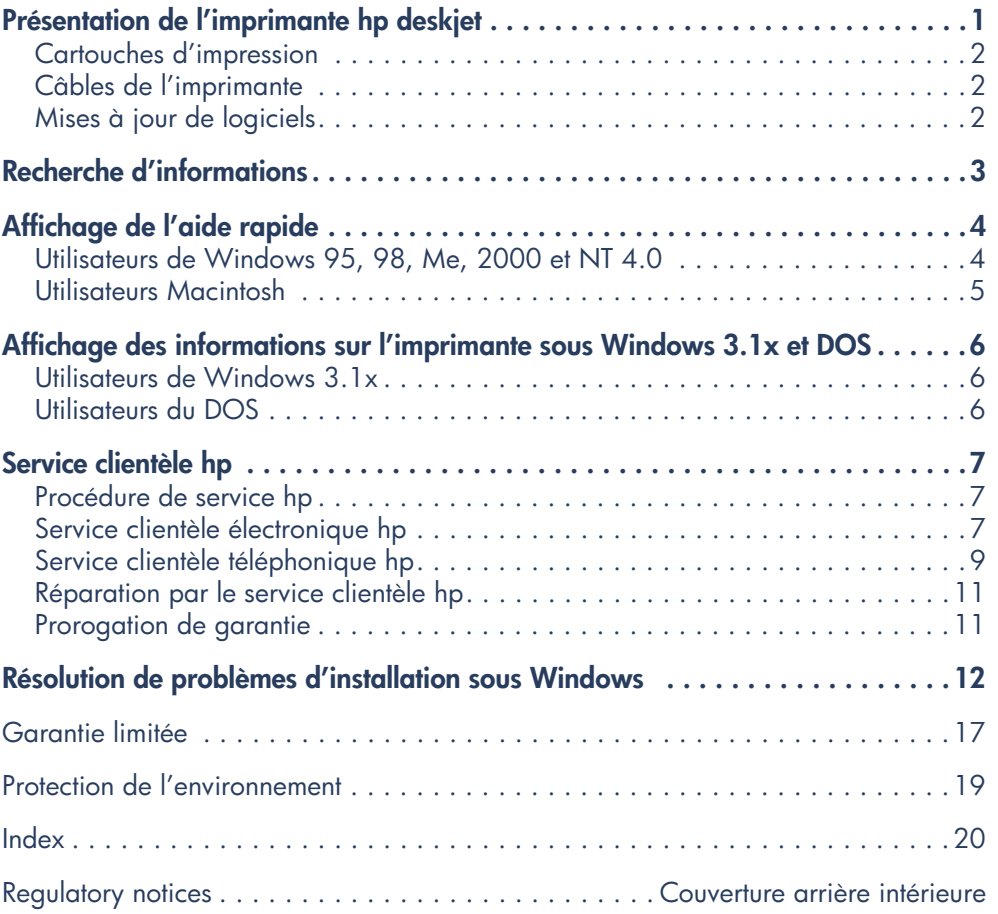

**français**

# **Présentation de l'imprimante hp deskjet**

## **Composants figurant dans le carton d'origine de l'imprimante**

Merci d'avoir acheté une imprimante HP Deskjet. Le carton contient les composants suivants :

- Imprimante HP Deskjet (990c series, 980c series ou 960c series)
- Module d'impression recto-verso automatique (sur certains modèles d'imprimante)
- CD du logiciel d'impression
- *• Guide de référence rapide*
- Dépliant de *démarrage rapide*
- Cartouche d'impression noire
- Cartouche d'impression tricolore
- Câble d'alimentation électrique

Si l'un de ces composants est manquant, veuillez contacter votre distributeur HP ou le service clientèle HP. Reportez-vous à « Service clientèle hp » pour obtenir de plus amples informations.

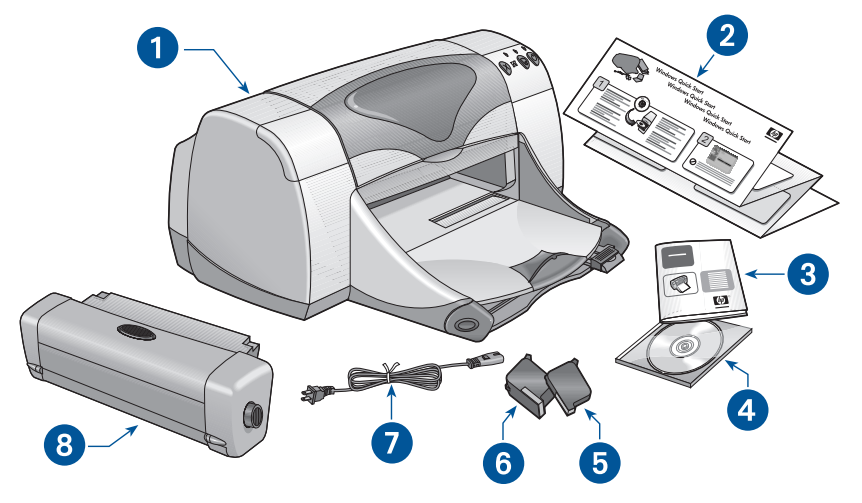

**1. imprimante 2. dépliant de** *démarrage rapide* **3.** *guide de référence rapide* **4. logiciel d'impression 5. cartouche d'impression noire 6. cartouche d'impression tricolore 7. câble d'alimentation électrique 8. module d'impression recto-verso automatique (sur certains modèles d'imprimante)**

## **Cartouches d'impression**

Des cartouches d'impression couleur et noire sont livrées avec l'imprimante HP Deskjet. Vous pouvez trouver les instructions relatives à l'installation de ces cartouches dans leur boîte d'origine ou dans le manuel d'*aide rapide*  électronique.

Lorsque vous remplacez une cartouche d'impression, vérifiez si la cartouche porte la référence correcte :

- Noire—hp 45 (hp 516**45a**)
- Tricolore—hp 78 (hp c65**78d**)
- Tricolore à grande capacité—hp 78 (hp c65**78a**)

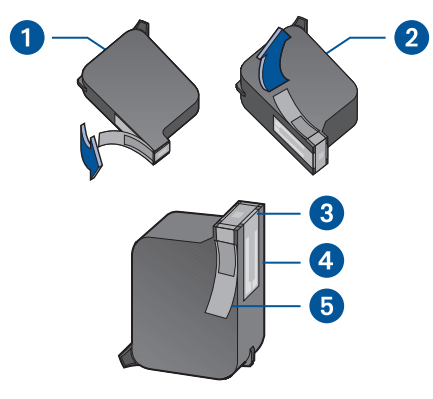

**1. cartouche d'impression noire 2. cartouche d'impression tricolore 3. gicleurs 4. contacts cuivrés 5. bande de protection en vinyle**

**Attention !** Pendant le changement de cartouche d'impression, ne touchez pas aux gicleurs ni aux contacts cuivrés de la cartouche. Ceci endommagerait la connexion électrique, boucherait les gicleurs et empêcherait l'arrivée de l'encre. En outre, ne retirez pas les bandes cuivrées. Elles assurent la connexion électrique pour que les cartouches puissent fonctionner normalement.

# **Câbles de l'imprimante**

Le câble d'imprimante n'est pas livré avec l'imprimante. Achetez l'un des câbles ci-dessous pour raccorder l'imprimante à l'ordinateur :

- Un câble d'interface parallèle conforme aux normes IEEE-1284, utilisé avec tous les systèmes Windows
- Un câble d'interface parallèle conforme aux normes USB, utilisé avec les systèmes Macintosh, Windows 98, Me et 2000

# **Mises à jour de logiciels**

Le logiciel d'impression, appelé aussi pilote d'imprimante, se charge de transmettre vos requêtes d'impression à l'imprimante. Utilisez l'une des méthodes ci-dessous pour obtenir une copie ou mise à jour du logiciel d'impression :

- Téléchargez le logiciel d'impression depuis le site Internet HP.
- Téléphonez au service clientèle HP pour demander un CD contenant la nouvelle version du logiciel.

Reportez-vous à « Service clientèle hp » pour obtenir les numéros de téléphone à composer ou les adresses de site Internet.

# **Recherche d'informations**

La documentation de l'imprimante HP Deskjet se divise en plusieurs parties. Elles présentent l'installation et le fonctionnement de l'imprimante ainsi que les ressources d'aide disponibles en cas de besoin. Le tableau suivant indique la partie à consulter suivant le type d'information recherchée.

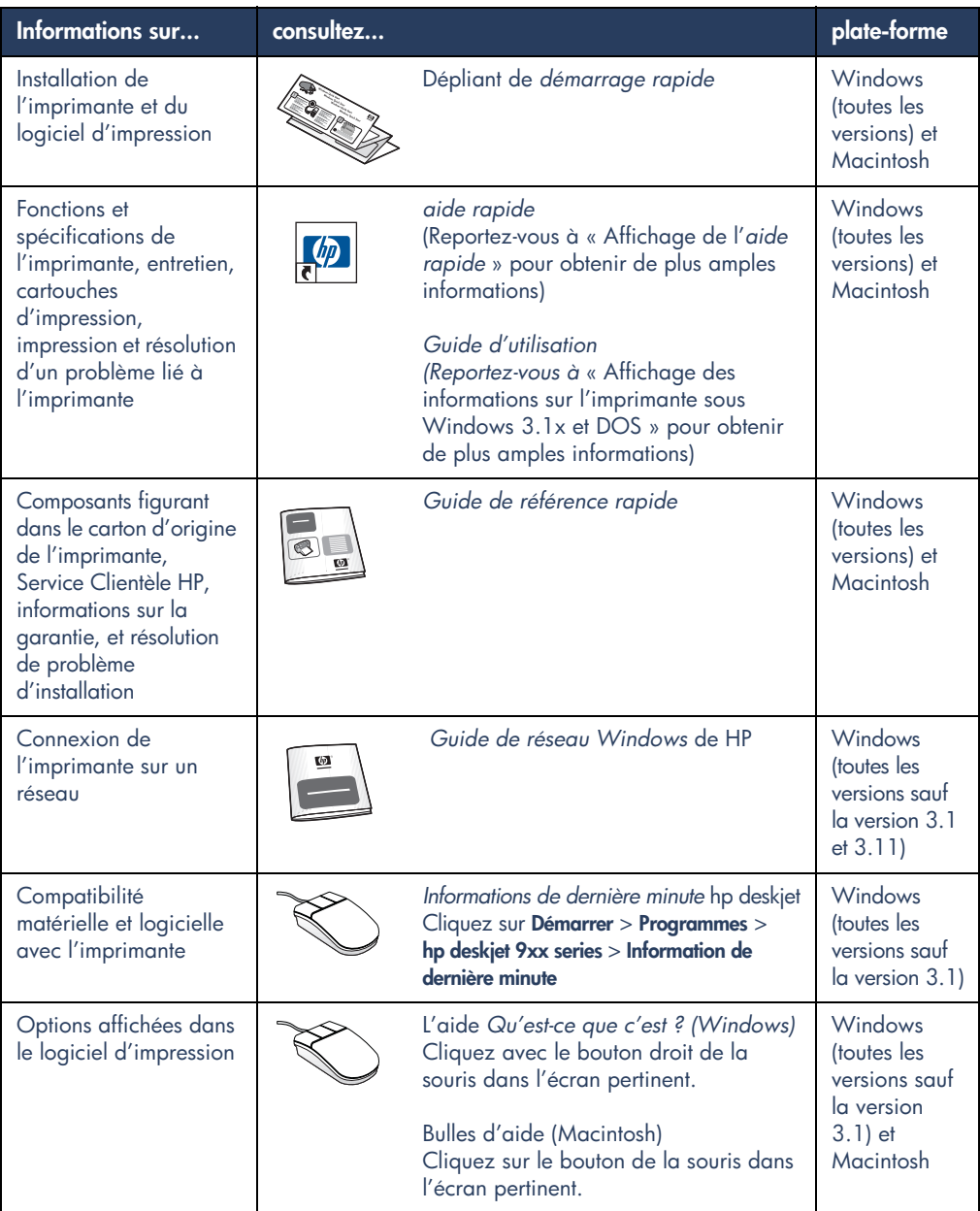

# **Affichage de l'aide rapide**

Le manuel électronique, *aide rapide*, présente des instructions sur l'utilisation de l'imprimante HP Deskjet. Des informations sont aussi fournies pour vous aider à résoudre d'éventuels problèmes d'imprimante.

# **Utilisateurs de Windows 95, 98, Me, 2000 et NT 4.0**

Ouvrez l'*aide rapide* depuis l'assistant d'imprimante, qui fournit aussi :

- Une assistance auprès du service clientèle HP
- Des suggestions d'impression
- Des liens pour acheter d'autres produits HP
- Des liens pour mettre à jour le logiciel d'impression

Une icône assistant d'imprimante s'affiche sur le bureau de Windows une fois l'installation de l'imprimante terminée.

### **Accès à l'***aide rapide*

Pour ouvrir l'*aide rapide* :

**1.** Cliquez deux fois sur l'icône **assistant d'imprimante hp** du bureau.

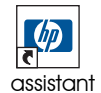

assisiarii<br>.  d'imprimante 990c

L'assistant d'imprimante hp s'affiche à l'écran.

**2.** Cliquez sur le bouton **aide rapide** pour afficher les rubriques du manuel.

Vous pouvez aussi ouvrir l'*aide rapide* depuis le menu Démarrer en cliquant sur **Démarrer** > **Programmes** > **hp deskjet 9xx series** > **9xx Assistant d'imprimante** > **aide rapide**.

### **Versions d'Adobe Acrobat de l'***aide rapide*

Le manuel d'*aide rapide* est aussi disponible dans les langues suivantes :

- Arabe
- **Bulgare**
- Croate
- **Estonien**
- Grec
- Hébreu
- Kazak
- Lithuanien
- Malais bahasa indonesia
- Roumain
- Slovaque
- Slovène
- Turc

Si vous voulez afficher le manuel dans une des langues suivantes :

- **1.** Cliquez deux fois sur l'icône **Assistant d'imprimante hp** du bureau.
- **2.** Cliquez sur le bouton **Aide rapide** pour afficher l'assistant d'imprimante hp.
- **3.** Sélectionnez l'**aide rapide est disponible dans d'autres langues** dans la partie inférieure de l'écran de l'*aide rapide*.
- **4.** Insérez le CD du logiciel d'impression dans le lecteur de CD-ROM de votre ordinateur.
- **5.** Sélectionnez la langue sur la liste.
	- **–** Si Acrobat Reader est installé dans votre ordinateur, l'*aide rapide* s'affiche à l'écran.
	- **–** Si Acrobat Reader n'est pas installé dans votre ordinateur, ce logiciel s'installe automatiquement puis l'*aide rapide* s'affiche à l'écran.

## **Utilisateurs Macintosh**

Sur un ordinateur Macintosh, Adobe Acrobat Reader est exigé pour afficher le manuel d'*aide rapide*. Si vous ne possédez pas Acrobat Reader, installez sur votre ordinateur la version se trouvant sur le CD du logiciel d'impression.

Pour ouvrir l'*aide rapide* :

**1.** Insérez le CD du logiciel d'impression dans le lecteur de CD-ROM de votre ordinateur.

L'écran hp deskjet s'affiche à l'écran.

- **2.** Sélectionnez le dossier **Manuel d'utilisation** de votre langue.
- **3.** Suivez l'une des procédures cidessous :
	- **–** Cliquez deux fois sur l'icône **Manuel d'utilisation électronique** si Acrobat Reader est installé dans votre ordinateur.

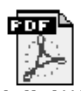

Manuel d'utilisation

**–** Cliquez deux fois sur l'icône **Acrobat Reader 4.0** dans le cas contraire.

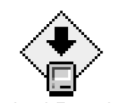

Acrobat Reader 4.0

Adobe Acrobat Reader s'installe automatiquement. Une fois ce logiciel installé, cliquez deux fois sur l'icône **Manuel d'utilisation électronique** pour afficher l'*aide rapide*.

# **Affichage des informations sur l'imprimante sous Windows 3.1x et DOS**

## **Utilisateurs de Windows 3.1x**

Sous un système Windows 3.1x, les informations sur le fonctionnement de l'imprimante se trouvent dans un *Guide d'utilisation* électronique. Cette option n'est disponible qu'avec les imprimantes HP Deskjet 990c series.

Adobe Acrobat Reader est exigé pour afficher le *Guide d'utilisation*. Si vous ne possédez pas Acrobat Reader, installez sur votre ordinateur la version se trouvant sur le CD du logiciel d'impression avant d'afficher le guide pour la première fois.

Pour ouvrir le *Guide d'utilisation*:

- **1.** Insérez le CD du logiciel d'impression dans le lecteur de CD-ROM de votre ordinateur.
- **2.** Sélectionnez **Fichier** > **Exécuter** dans le Gestionnaire de programmes.
- **3.** Tapez **d:\setup.exe**.

Remplacez, au besoin, la lettre attribuée au lecteur de CD-ROM par une autre.

**4.** Cliquez sur **OK**.

L'écran hp deskjet s'affiche à l'écran.

- **5.** Sélectionnez **Afficher le guide d'utilisation**.
	- **–** Si Acrobat Reader est installé dans votre ordinateur, le *Guide d'utilisation* s'affiche à l'écran.
	- **–** Si Acrobat Reader n'est pas installé dans votre ordinateur, suivez les instructions d'installation affichées à l'écran. Une fois Acrobat Reader installé, sélectionnez **Afficher Guide d'utilisation** pour afficher le manuel.

## **Utilisateurs du DOS**

Sous les systèmes d'exploitation DOS, les informations sur l'imprimante HP Deskjet sont présentées dans le fichier texte *dosread.txt.* Ce fichier se trouve sur le CD du logiciel d'impression dans le répertoire **\**<**code linguistique**>**\djcp\**. Remplacez le <code linguistique> par le code à utiliser d'après la liste ci-dessous. Pour lire, par exemple, le fichier anglais, ouvrez le fichier *dosread.txt* qui se trouve dans le répertoire **\enu\djcp**.

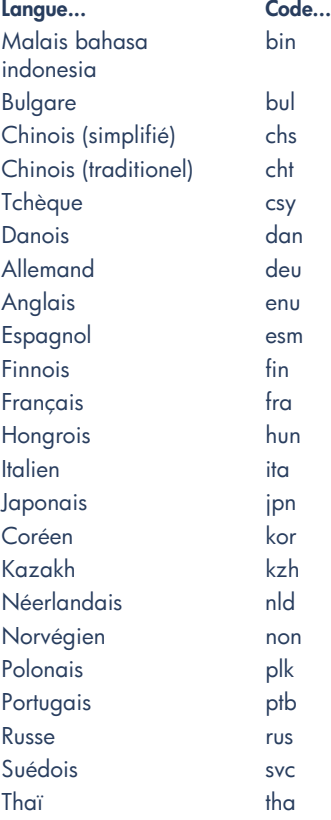

# **Service clientèle hp**

Le service clientèle HP fournit des conseils d'expertise sur l'utilisation de l'imprimante HP Deskjet ou sur la résolution de problèmes liés à l'imprimante. Il y a plusieurs moyens d'obtenir de l'aide — vraiment utile et au moment souhaité !

# **Procédure de service hp**

Pour tirer le meilleur parti du service clientèle HP, recherchez de l'aide dans l'ordre suivant :

**1.** Utilisez l'*aide rapide*.

Reportez-vous à « Affichage de l'*aide rapide* » pour obtenir de plus amples informations.

**2.** Accédez au service clientèle HP électronique.

Vous pouvez à toute heure :

- **–** Consulter en ligne l'aide au produit proposée aux pages du service clientèle HP
- **–** Lire les messages publiés au cours des conférences d'utilisateurs HP ou poser une question
- **–** Envoyer un message électronique à HP

Reportez-vous à « Service clientèle électronique hp » pour obtenir de plus amples informations.

**3.** Téléphoner au service clientèle hp pendant les heures de bureau.

Reportez-vous à « Service clientèle téléphonique hp » pour obtenir de plus amples informations.

**Remarque** les services disponibles varient suivant les produits, les pays ou régions, et la langue.

## **Service clientèle électronique hp**

Ce service d'aide en ligne sera disponible pendant toute la durée d'utilisation de votre imprimante HP. Instantanément, vous aurez accès gratuitement à toutes sortes d'informations allant des astuces d'impression aux mises à jour du logiciel d'impression (appelé aussi pilote d'imprimante) —24 h sur 24, 7 jours sur 7.

### **Sites Internet du service hp**

Si votre ordinateur est muni d'un modem et si vous avez accès à l'Internet directement ou par l'intermédiaire d'un FAI, vous pourrez entrer en contact avec de nombreux services regorgeant d'informations diverses sur votre imprimante : le tableau à la page suivante vous présente les sites.

Si votre pays ou langue ne figure pas sur le tableau, visitez le service clientèle HP à l'adresse **www.hp.com/apcpo-support/ regional.html** pour connaître si un site dans votre langue est disponible.

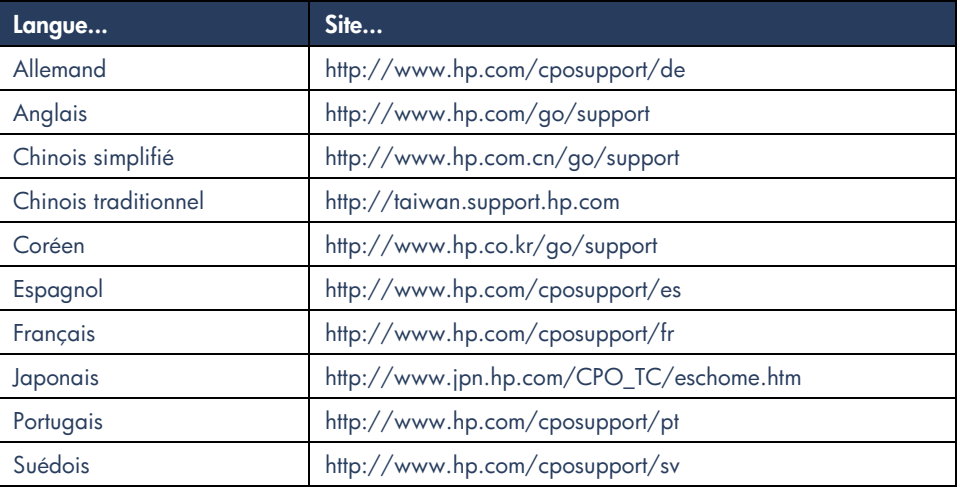

Vous pouvez vous joindre à des conférences d'utilisateurs et au service clientèle hp par courrier électronique. Visitez le site, puis sélectionnez les options d'imprimante appropriées pour votre imprimante. Lorsque l'écran du service clientèle hp s'affiche à l'écran, cliquez sur **Contactez HP**.

### **Conférences d'utilisateurs hp**

Les conférences d'utilisateur en ligne du service clientèle HP mettent à votre disposition toutes les questions, souvent accompagnées de réponses, posées par d'autres utilisateurs HP pour trouver une solution à votre question. Vous pouvez aussi poser vos questions et vérifier plus tard sur le site les idées et suggestions apportées par d'autres utilisateurs et opérateurs de système.

### **Service clientèle hp par courrier électronique**

Un courrier personnel envoyé directement à l'un de nos techniciens du service clientèle HP, qui se chargera de répondre à vos questions. Posez la question en remplissant le formulaire en ligne, puis attendez la réponse qui sera envoyée par courrier électronique. On vous répondra dans un délai de 48 heures à compter de la réception (sans compter les jours fériés). Le service par courrier électronique est une méthode efficace de poser des questions techniques ou de recevoir des réponses qui correspondent exactement à votre configuration système.

# **Service clientèle téléphonique hp**

Ce service est gratuit durant la période d'assistance téléphonique de votre imprimante. (Néanmoins, le coût de la communication est à votre charge.) La période d'assistance téléphonique est indiquée par région.

### **Période d'assistance téléphonique gratuite**

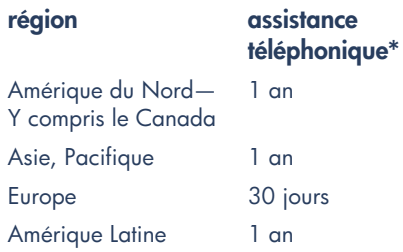

*\* Néanmoins, le coût de la communication est à votre charge.*

### **Avant de téléphoner**

Avant de contacter l'un de nos techniciens, vous devez auparavant consulter les options d'assistance gratuites suivantes :

- *• Aide rapide*
- Dépliant de *démarrage rapide*
- Service clientèle HP électronique
- HP customer care audio tips (si vous habitez les Etats-Unis). Pour obtenir facilement et rapidement des réponses aux questions les plus courantes relatives à l'imprimante HP Deskjet, appelez notre ligne d'assistance automatique gratuite en composant le (877) 283-4684.

Si vous n'arrivez pas à résoudre votre problème par les méthodes énoncées cidessus, appelez alors un technicien du service clientèle HP en restant devant l'ordinateur et l'imprimante. Pour un service plus rapide, préparez-vous à indiquer les mesures prises pour résoudre le problème.

En outre, HP aura besoin des informations suivantes :

- Le modèle de l'imprimante (se trouvant à l'avant de celle-ci)
- Le numéro de série de l'imprimante (se trouvant au-dessous de celle-ci)
- Le système d'exploitation de l'ordinateur
- La version du pilote d'imprimante (appelé aussi logiciel d'impression)
- Les messages affichés au moment du problème
- Répondre aux questions suivantes :
	- **–** Est-ce que cela s'est déjà produit ? Pouvez-vous recréer cette situation ?
	- **–** Quand cela est-il arrivé ? Avez-vous ajouté du matériel ou un logiciel au moment où le problème est apparu ?

### **Numéros de téléphone du service**

Si vous avez besoin d'aide pour résoudre un problème, contactez le service clientèle HP en composant l'un des numéros de téléphone du tableau présenté à droite. Si aucun numéro de téléphone pour votre région ne figure au tableau , veuillez visiter le site Internet HP à l'adresse **www.hp.com/cpsosupport/guide/psd/cscinfo.htm**.

### **Une fois la période d'assistance téléphonique gratuite venue à expiration**

vous pouvez toujours obtenir une aide payante auprès d'HP. Les prix sont sujets à modification sans préavis.

(Néanmoins, l'assistance du service clientèle HP électronique est toujours disponible gratuitement ! Reportez-vous à « service clientèle hp électronique » pour obtenir de plus amples informations).

- Si vous avez de brèves questions (appel de moins de 10 minutes), vous pouvez composer le (900) 555-1500 à partir des Etats-Unis. Il vous sera facturé 2,50 dollars par minute dès le moment où vous entrez en contact avec l'un de nos techniciens. Le montant facturé ne dépassera pas 25 dollars américains.
- Pour les appels des Etats-Unis d'une durée supérieure à 10 minutes ou en provenance du Canada, composez le (800) 999-1148. Il vous sera facturé 25 dollars américains sur votre carte de crédit Visa ou MasterCard.

Si le technicien d'HP estime la réparation de l'imprimante nécessaire sous la garantie, aucun frais ne sera porté à votre charge pour l'assistance téléphonique.

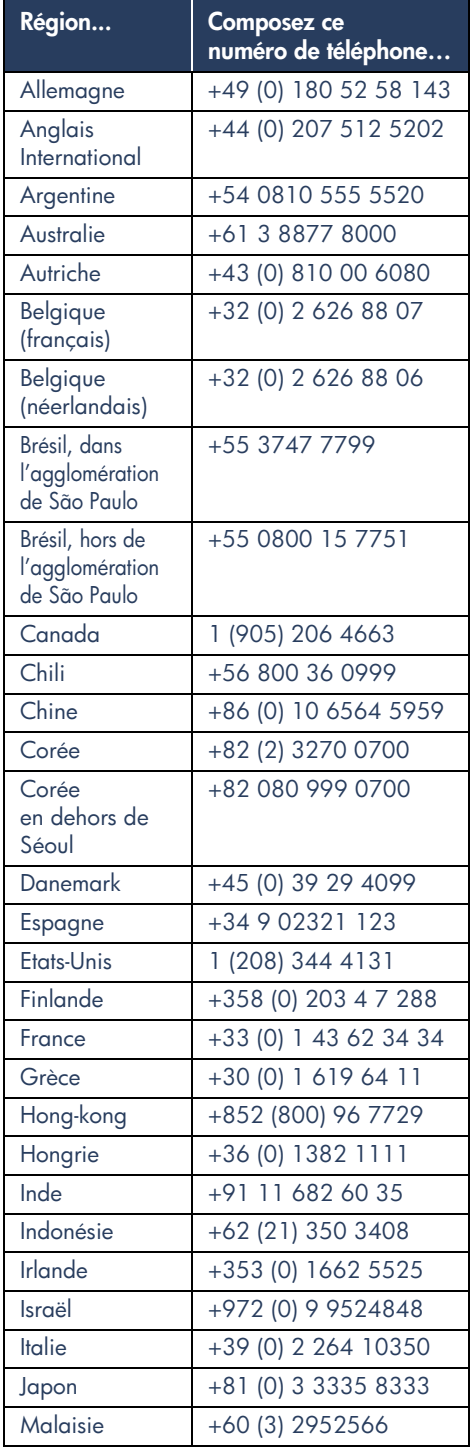

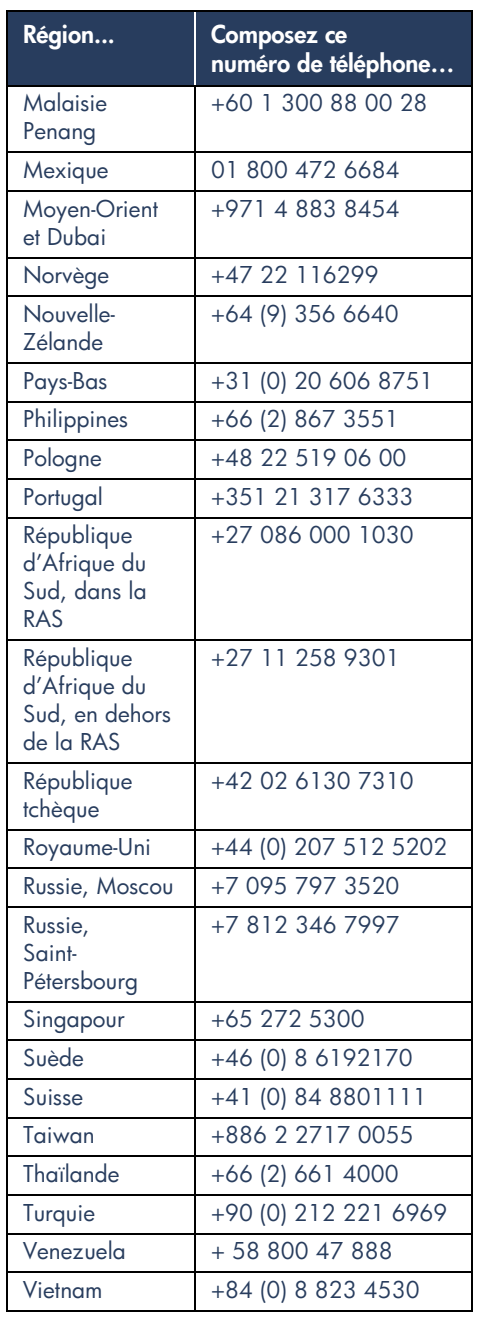

# **Réparation par le service clientèle hp**

Si l'imprimante HP a besoin d'être réparée, appelez le service clientèle HP téléphonique. (Reportez-vous à la page précédente pour obtenir la liste des numéros de téléphone à composer.) Un technicien du Service spécialisé diagnostiquera le problème et vous guidera dans la procédure de réparation.

Le service clientèle vous orientera vers la meilleure solution, que ce soit un fournisseur agréé ou un centre HP. Ce service est gratuit pendant la période de garantie limitée de votre imprimante. Hors garantie, on vous proposera un devis de réparation.

# **Prorogation de garantie**

Si vous désirez prolonger la période de garantie limitée de votre imprimante, vous pouvez :

- Contacter votre distributeur. Pour trouver les distributeurs HP aux E.U.A., utilisez le centre de recherche (Locator) à l'adresse **www.hp.com/ service\_**.
- Si votre distributeur ne propose pas de contrats de garantie, contactez directement Hewlett-Packard et renseignez-vous sur nos contrats de service HP. Si vous appelez des Etats-Unis, composez le (800) 446-0522, du Canada, composez le (800) 268-1221. Si vous habitez dans un autre pays, contactez le bureau de vente HP le plus proche.

# **Résolution de problèmes d'installation sous Windows**

Reportez-vous aux informations figurant dans cette section en cas de problèmes liés à l'installation de l'imprimante. Si vous avez besoin d'aide une fois l'imprimante correctement installée, reportez-vous au manuel d'*aide rapide* électronique.

## • Le CD n'est pas correctement placé dans le lecteur de CD-ROM • Le CD est endommagé • Le CD-ROM est endommagé **Quel est le problème ? Raisons possibles Pour résoudre le problème...** J'ai inséré le CD d'installation mais l'ordinateur n'a pas pu le lire. Insérez de nouveau le CD-ROM dans le lecteur de l'ordinateur. Vérifiez la position correcte du CD. Si l'installation ne se lance pas après quelques secondes, le CD ou le lecteur de CD-ROM peut être défectueux. Insérez un autre CD-ROM dans le lecteur de votre ordinateur. Si l'autre CD fonctionne correctement, le CD du logiciel d'impression est peut-être endommagé. Dans le cas contraire, vous pouvez être obligé de réparer ou remplacer le lecteur de CD-ROM. Téléchargez du site Internet HP le logiciel d'impression (appelé aussi pilote d'imprimante) pour remplacer celui sur trouvant sur le CD endommagé. Si vous n'avez pas accès à l'Internet, contactez le service clientèle HP pour obtenir le logiciel sur CD Pour connaître le numéro de l'assistance à la clientèle HP à composer, reportez-vous à « Service clientèle hp ».

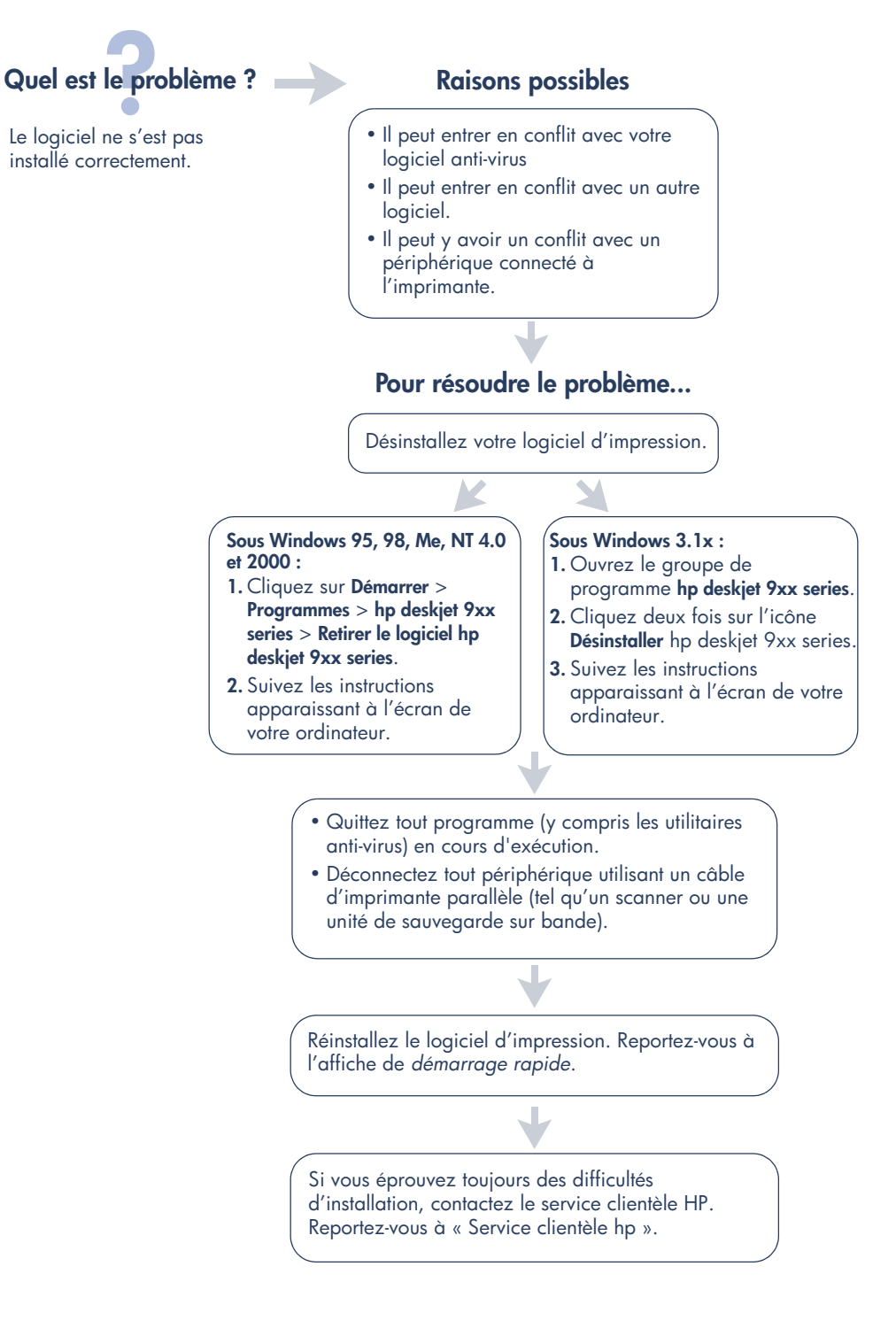

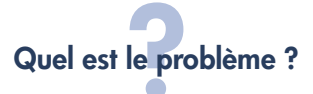

Après avoir connecté un câble USB de l'imprimante à l'ordinateur, l'Assistant Nouveau matériel détecté n'apparaît pas.

### Vous n'utilisez peut-être pas Windows 98, Me ou 2000. Raisons possibles **Raisons** possibles **Pour résoudre le problème...** Assurez-vous que Windows 98, Me ou 2000 est en cours d'exécution. Si vous n'avez pas Windows 98, 2000 ou Me, vous devez utiliser un câble parallèle. **1.** Déconnectez le câble USB de l'imprimante puis reconnectez-le. **2.** Assurez-vous que le câble est fixé correctement. **Sous Windows 98, Me ou 2000 : 1.** Cliquez sur **Démarrer** > **Paramètres** > **Panneau de configuration**. **2.** Cliquez deux fois sur l'icône **Système**. **3.** Sélectionnez l'onglet **Gestionnaire de périphériques**. **4.** Cliquez sur l'icône plus (+) en regard de l'article Contrôleur Universal Serial Bus. • Si vous apercevez un contrôleur de l'hôte USB et un concentrateur USB principal, le port USB est sûrement activé. • Si vos périphériques ne sont pas listés, reportez-vous à la documentation de l'ordinateur ou contactez le fabricant de l'ordinateur pour obtenir de plus amples informations concernant l'activation et la configuration de l'USB. **5.** Si vous ne pouvez pas activer l'USB, utilisez un câble parallèle pour raccorder l'imprimante à l'ordinateur. Le câble USB n'est peut-être pas connecté correctement. L'ordinateur n'est peut-être pas activé pour USB.

# **Quel est le problème ? Raisons possibles**

Après avoir connecté un câble USB de l'imprimante à l'ordinateur, un message « Périphérique inconnu » s'affiche.

- De l'électricité statique s'est accumulée dans le câble entre l'imprimante et l'ordinateur
- Le câble USB est peut-être défectueux

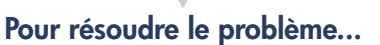

- **1.** Déconnectez le câble USB de l'imprimante.
- **2.** Débranchez le cordon d'alimentation électrique de l'imprimante.
- **3.** Veuillez patienter environ 30 secondes.
- **4.** Branchez le câble d'alimentation dans l'imprimante.
- **5.** Connectez le câble USB à l'imprimante.
- **6.** Remplacez le câble USB ou utilisez un câble parallèle si « Périphérique inconnu » s'affiche toujours dans la boîte de dialogue Nouveau matériel détecté.

# **Quel est le problème ? Raisons possibles**

Lorsque j'insère le CD du logiciel d'impression, la copie de fichiers commence normalement puis la boîte Copie de fichiers indique que le fichier *hpzuci01.dll* est introuvable.

- Conditions préalables :
- Vous utilisez un câble USB pour raccorder l'imprimante à l'ordinateur
- Vous utilisez Windows 98
- Plusieurs périphériques sont connectés simultanément

### **Pour résoudre le problème...**

- **1.** Cliquez sur **Parcourir**. L'écran Ouvrir s'affiche à l'écran.
- **2.** Sélectionnez le chemin d'accès suivant pour trouver le fichier *hpzuci01.dll* : **c:\Program Files\Hewlett-Packard\hpz\ glue**.
- **3.** Cliquez sur **OK**. L'écran Copie de fichiers… s'affiche à nouveau avec le chemin d'accès et le nom de fichier corrects saisis dans le champ Copie de fichiers de….
- **4.** Cliquez sur **OK**.
- **5.** Sélectionnez **Installer le logiciel hp deskjet 9xx series**. L'écran Installer hp deskjet 9xx s'affiche.
- **6.** Cliquez sur **Suivant**, puis suivez les instructions affichées à l'écran pour terminer l'installation.

## **Garantie limitée**

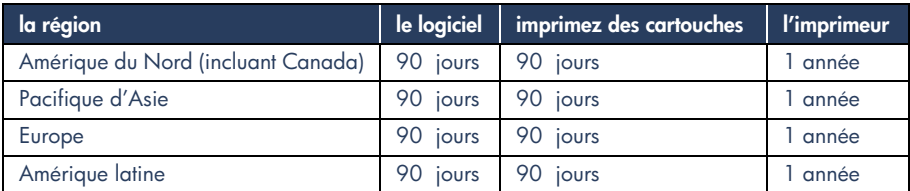

### **A. Etendue de la garantie limitée**

- **1.** Hewlett-Packard (HP) garantit à l'utilisateur final que les produits HP spécifiés ci-dessus seront exempts de vices de matériel et de fabrication pendant la durée indiquée cidessus, à partir de la date d'acquisition par le client. Celui-ci doit être en mesure de fournir une preuve de la date d'acquisition.
- **2.** En ce qui concerne les logiciels, la garantie garantit seulement qu'ils exécuteront les instructions du programme. HP ne garantit pas que les logiciels seront totalement exempts d'erreurs ou que leur fonctionnement ne sera jamais interrompu.
- **3.** La garantie HP ne couvre que les problèmes survenant au cours d'une utilisation normale du produit et ne s'applique pas dans les cas suivants :
	- **a.** Mauvais entretien ou modification non autorisée ;
	- **b.** Utilisation de logiciel, d'interface, de support, de pièces ou de fournitures non fournies ou agréées par HP ; ou
	- **c.** Exploitation en dehors des conditions spécifiées.
- **4.** Dans le cas des imprimantes HP, l'utilisation de cartouches d'impression de marque autre que HP ou reconditionnées n'a pas de conséquences sur la garantie ou les contrats d'assistance HP auxquels le client a souscrit. Cependant, si une panne d'imprimante ou des dégâts causés sur celle-ci peuvent être attribués à l'utilisation d'une cartouche de marque autre que HP ou reconditionnée, HP facturera au client la réparation de cette panne ou de ces dégâts au tarif standard de la main d'œuvre et des pièces détachées.
- **5.** Si pendant la période de garantie, HP se voit notifier un défaut d'un produit logiciel, d'un support ou d'une cartouche d'encre, HP remplacera le produit défectueux. Si, pendant la période de garantie, HP se voit notifier un défaut d'un produit matériel, HP procèdera, à sa discrétion, à la réparation ou au remplacement du produit en question.
- **6.** Si HP n'est pas en mesure de procéder, selon le cas, à la réparation ou au remplacement d'un produit défectueux couvert par la garantie HP, HP remboursera son prix d'achat dans un délai raisonnable après avoir reçu notification du problème.
- **7.** HP n'est tenu à aucune obligation de réparation, de remplacement ou de remboursement tant que le client n'a pas retourné à HP le produit défectueux.
- **8.** Le produit de remplacement peut être neuf ou « comme neuf », si ses fonctionnalités sont au moins égales à celles du produit qu'il remplace.
- **9.** La garantie d'HP est valable dans tous les pays où le produit HP considéré est distribué par HP, à l'exception du Moyen-Orient, de l'Afrique, de l'Argentine, du Brésil, du Mexique, du Vénézuela, et des Départements d'outre-mer français ; pour ces régions, des contrats prévoyant des services de garantie supplémentaires, tels que la maintenance sur site, peuvent être obtenus auprès des centres de maintenance HP agréés dans les pays où ce produit est distribué par HP ou auprès d'un importateur agréé.

### **B. Limites de garantie**

**1.** DANS LA LIMITE DES LEGISLATIONS LOCALES, NI HP NI SES FOURNISSEURS TIERS N'OFFRENT QUELQUE AUTRE RECOURS OU GARANTIE QUE CE SOIT, EXPRESSE OU IMPLICITE, CONCERNANT LES PRODUITS HP, ET REJETTENT EXPRESSEMENT TOUTE GARANTIE IMPLICITE DE COMMERCIALISATION, D'ASSURANCE DE QUALITE ET D'ADAPTATION A UN USAGE PARTICULIER.

### **C. Limites de responsabilité**

- **1.** Dans les limites des législations locales, les recours énoncés dans cette déclaration de garantie sont les recours uniques et exclusifs auxquels peut prétendre le client.
- **2.** DANS LA LIMITE DES LEGISLATIONS LOCALES, A L'EXCEPTION DES OBLIGATIONS EXPRESSEMENT ENONCEES DANS CETTE DECLARATION DE GARANTIE, NI HP NI SES FOURNISSEURS TIERS NE POURRONT ETRE TENUS POUR RESPONSABLES DE QUELQUE DOMMAGE DIRECT, INDIRECT, SPECIAL, MINEUR OU CONSEQUENT, QUEL QUE SOIT LE LIEU D'OU EMANE LA RECLAMATION, QU'ELLE SOIT FONDEE SUR UN CONTRAT OU UN PREJUDICE SUBI, OU QUELLE QUE SOIT LA RAISON LEGALE INVOQUEE, MEME SI HP A ETE AVISE DU RISQUE D'UN TEL DOMMAGE.

### **D. Législations locales**

- **1.** Cette déclaration de garantie donne au client des droits spécifiques. Il est également possible que le client ait des droits supplémentaires, variables aux Etats-Unis d'un état à l'autre, au Canada d'une province à l'autre et dans le reste du monde d'un pays à l'autre.
- **2.** Si cette déclaration de garantie entre en conflit avec la législation locale en vigueur, elle est réputée modifiée pour se conformer à ladite législation. Selon certaines législations locales, certains des refus et limites de garantie exposés dans cette déclaration peuvent ne pas s'appliquer au client. Par exemple, certains états américains, de même que certains gouvernements en dehors des Etats-Unis (y compris certaines provinces canadiennes), peuvent :
- **a.** Interdire aux refus et limites de garantie exposés dans cette déclaration de restreindre les droits légaux d'un consommateur (comme c'est le cas au Royaume-Uni) ;
- **b.** D'autre part restreindre la capacité pour un fabricant d'imposer de tels refus ou limites de garantie ; ou
- **c.** Accorder au client des droits supplémentaires à titre de la garantie, spécifier des durées de garantie implicites que le fabricant ne peut pas refuser ou lui interdire de limiter la durée d'une garantie implicite.
- **3.** DANS LE CAS DES TRANSACTIONS EFFECTUEES PAR DES CONSOMMATEURS EN AUSTRALIE ET EN NOUVELLE-ZELANDE, LES CONDITIONS DE CETTE DECLARATION DE GARANTIE, DANS LES LIMITES LEGALES, N'EXCLUENT, NE RESTEIGNENT, NI NE MODIFIENT LES DROITS LEGAUX OBLIGATOIRES RELATIFS A LA VENTE DE PRODUITS HP A CES CLIENTS, MAIS S'Y AJOUTENT.

### **GARANTIE AN 2000 HEWLETT-PACKARD POUR LES VENTES DE PRODUITS HP VIA LE RESEAU DE DISTRIBUTION.**

Sous réserve des conditions décrites dans la Garantie fournie avec ce Produit HP, HP garantit que ce Produit pourra traiter toutes données de date (y compris, sans que cette liste soit limitative, calculer, comparer et séquencer) entre les vingtième et vingt et unième siècle et les années 1999 et 2000, incluant le caractère bissextile de l'année 2000. Cette garantie est donnée dans le cadre d'une utilisation conforme à la documentation Produit fournie par HP (y compris toute instruction concernant l'installation des patchs ou les mises à niveau), et sous réserve que tous les produits, listés ou non, utilisés par le client en combinaison avec les dits produits HP échangent correctement des données de date. Cette Garantie expirera le 31 janvier 2001.

# **Protection de l'environnement**

Hewlett-Packard ne cesse d'améliorer la conception des imprimantes HP deskjet afin de réduire au maximum les effets néfastes de l'utilisation des imprimantes sur le lieu de travail ainsi que les problèmes apportés sur les lieux de production, de distribution et d'utilisation. De plus, Hewlett-Packard a amélioré ses méthodes de production afin de faciliter le recyclage des imprimantes.

### **Réduction et élimination**

**Consommation de papier** : la capacité d'imprimer des feuilles recto-verso diminue la consommation de papier, ce qui réduit la demande en ressources naturelles. Cette imprimante est compatible avec l'utilisation de papier recyclé conformément à DIN 19 309.

**Ozone** : Hewlett-Packard n'utilise plus de produits chimiques risquant d'endommager la couche d'ozone (tels les CFC).

### **recyclage**

Le concept de recyclage a été intégré à la fabrication de cette imprimante. Le nombre de matériaux utilisés a été réduit au minimum, tout en assurant une bonne fonctionnalité et fiabilité de l'imprimante. Les pièces ont été conçues pour que les matériaux soient facilement séparables. Les attaches et autres connecteurs sont facilement identifiables et accessibles ; ils peuvent être retirés avec des outils ordinaires. Les pièces les plus importantes ont été conçues pour être rapidement accessibles, démontées et réparées. Les pièces en plastique ont été conçues principalement en une ou deux couleurs pour faciliter leur recyclage. Quelques petites pièces sont colorées spécifiquement comme repère des points accessibles par la clientèle.

**Emballage de l'imprimante** : l'emballage de cette imprimante a été sélectionné pour offrir une protection maximum à un coût minimal, tout en essayant de réduire l'impact sur l'environnement et favoriser le recyclage. La robustesse de l'imprimante HP Deskjet aide à réduire la quantité d'emballages et le taux de dommages.

**Pièces en plastique** : toutes les pièces principales en plastique indiquent leur teneur en plastique, conformément aux normes internationales. Toutes les pièces en plastique utilisées dans le boîtier et le châssis de l'imprimante sont techniquement recyclables et utilisent toutes un polymère unique.

**Longévité du produit** : Pour assurer la longévité de votre imprimante Deskjet, HP fournit les services suivants :

- **Prorogation de la garantie** : HP SupportPack fournit une garantie sur le matériel et produit HP ainsi que sur tous les composants internes fournis par HP. HP SupportPack doit être acheté par le client dans les 30 jours à compter de la date d'achat. Contactez le distributeur HP le plus proche pour obtenir de plus amples informations.
- **Les fournitures et pièces de rechange** sont disponibles pendant une durée de cinq ans suivant l'arrêt de fabrication du produit.
- **Reprise du produit** : Reprise de produit Pour renvoyer ce produit et les cartouches d'impression à HP à la fin de leur durée d'utilisation, contactez le service commercial ou bureau d'assistance HP le plus proche pour obtenir de plus amples informations.

### **Consommation d'énergie**

Cette imprimante a été conçue de façon à économiser le plus d'énergie possible. Elle consomme 4W en mode d'attente. Non seulement elle économise les ressources naturelles, mais elle vous fait aussi économiser de l'argent sans affecter ses excellentes performances.

Ce produit remplit les conditions exigées par le programme ENERGY STAR (Etats-Unis et Japon). ENERGY STAR est un programme bénévole établi pour encourager la mise au point de produits bureautiques plus économiques.

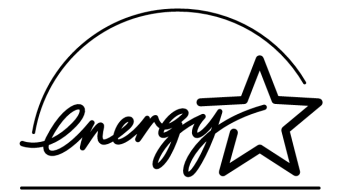

ENERGY STAR est une marque de service déposée à l'EPA (Agence de protection de l'environnement) des Etats-Unis . En tant que partenaire de ENERGY STAR, HP certifie que ce produit informatique répond aux directives du programme ENERGY STAR de l'EPA (Agence américaine de protection de l'environnement).

**Consommation d'énergie en mode hors tension** : lorsque l'imprimante est hors tension, elle consomme quand même une quantité minime d'électricité. Pour éviter toute consommation électrique, mettez l'imprimante hors tension et débranchez le câble d'alimentation électrique de la prise murale.

# **Index**

### **A**

Adobe Acrobat Reader **6** aide **5** aide affichée sous Windows, **3** aide, Après la période d'assistance

téléphonique gratuite, **10** Assistance téléphonique **9** Assistance téléphonique, **10** Conférences d'utilisateur **8** dépannage, problèmes d'impression **12** réparation de l'imprimante, **11** Service Clientèle HP **7** Service par courrier électronique **8** Service sur le Web **7** aide, à l'écran **3** Assistance téléphonique, **9, 10** assistant de l'imprimante HP, **4**

### **B**

bulles d'aide sous Macintosh, **3** bulles d'aide, **3**

### **C**

câbles, imprimante **2** caractéristiques de l'imprimante, **3** Cartouche **1** cartouches d'impression, **2, 3** CD **1** compatibilité, avec d'autres logiciels **3** avec d'autres matériels **3** Consommation d'énergie, **19** contrats de service, **11**

### **D**

dépannage, **12** hpzuci01.dll introuvable **16** l'ordinateur ne peut pas lire le CD du logiciel **12** le logiciel ne s'est pas installé correctement **13** problèmes d'installation USB **14** Dépliant **1** dépliant de démarrage rapide, **3**

### **F**

fiche technique, **3**

### **G**

guide d'utilisation, Windows 3.1x **3** guide de réseau, Windows **3**

### **I**

imprimante, câble, **2, 14, 15** imprimante, connexion sur un réseau **3** imprimante, installation **3** informations de dernière minute, **3** Internet, Service Clientèle HP **7**

### **L**

logiciel d'impression, **2, 3** logiciel, imprimante **2, 3** logiciels anti-virus **13**

### **M**

manuel d'aide rapide, **3, 4, 5, 6**

### **P**

pilote d'imprimante, **2, 3** problèmes d'installation **12** prorogation de garantie, **11, 19**

### **R**

recherche d'informations, **3** recyclage de l'imprimante, **19** réparation de l'imprimante, **11**

### **S**

Service clientèle, **7** Service par courrier électronique, **8** Systèmes DOS **6**

### **U**

USB **14** Utilisateurs **5**

### **W**

warranty, limited **17**

## **Regulatory notices**

### **hewlett-packard company**

This device complies with part 15 of the FCC Rules. Operation is subject to the following two conditions:

- This device may not cause harmful interference, and
- This device must accept any interference received, including interference that may cause undesired operation.
- Pursuant to Part 15.21 of the FCC Rules, any changes or modifications to this equipment not expressly approved by Hewlett-Packard Company may cause harmful interference, and void your authority to operate this equipment. Use of a shielded data cable is required to comply with the Class B limits of Part 15 of the FCC Rules.

For further information, contact:

Hewlett-Packard Company Manager of Corporate Product Regulations 3000 Hanover Street Palo Alto, Ca 94304 (650) 857-1501

### **note**

This equipment has been tested and found to comply with the limits for a Class B digital device, pursuant to part 15 of the FCC rules. These limits are designed to provide reasonable protection against harmful interference in a residential installation. This equipment generates, uses, and can radiate radio frequency energy and, if not installed and used in accordance with the instructions, can cause harmful interference to radio communications. However, there is no guarantee that interference will not occur in a particular installation. If this equipment does cause harmful interference to radio or television reception, which can be determined by turning the equipment off and on, the user is encouraged to try to correct the interference by one or more of the following measures:

- Reorient or relocate the receiving antenna.
- Increase the separation between the equipment and the receiver.
- Connect the equipment into an outlet on a circuit different from that to which the receiver is connected.
- Consult the dealer or an experienced radio/ TV technician for help.

### **LED indicator statement**

The display LEDs meet the requirements of EN 60825-1.

この装置は、情報処理装置等電波障害自主規制協議会(VCCI)の基準 に基づくクラスB情報技術装置です。この装置は、家庭環境で使用すること を目的としていますが、この装置がラジオやテレビジョン受信機に近接して 使用されると受信障害を引き起こすことがあります。 取り扱い説明書に従って正しい取り扱いをして下さい。

사용자 인내문(B금 기기)

이 기기는 비업무용으로 전자파장해검정을 받은 가가로서, 주거지역에서는 물론 모든 지역에서 사용할 수 있습니다.